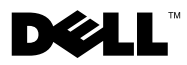

# Acerca dos avisos

 $\bigwedge$  ADVERTÊNCIA: Uma ADVERTÊNCIA indica potenciais danos no equipamento, lesões corporais ou mesmo morte.

# Dell™ Vostro<sup>™</sup> 1014/1015 Folha técnica de informações sobre configuração e funções

Vista frontal

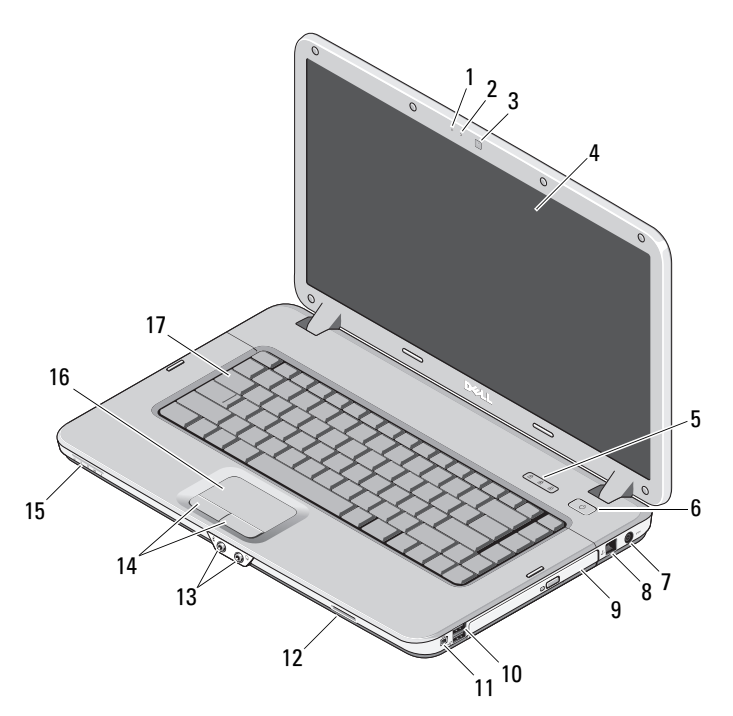

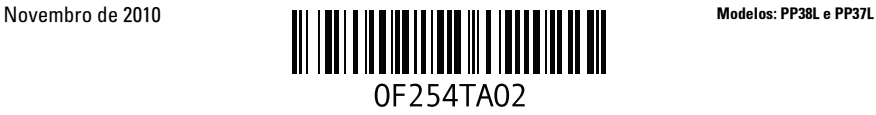

- 
- câmara (opcional) 4 ecrã
- 5 luzes de estado do teclado 6 botão de activação
- 7 conector do adaptador CA 8 conector do telefone
- 
- 
- 
- 
- teclado

## Vista traseira

- microfone (opcional) 2 luz de câmara (opcional)
	-
	-
	-
- unidade óptica 10 conectores USB (2)
- conector IEEE 1394 12 encaixe do cartão de memória
- entradas de áudio (2) 14 botões da mesa sensível ao toque (2)
- lente indicadora 16 mesa sensível ao toque

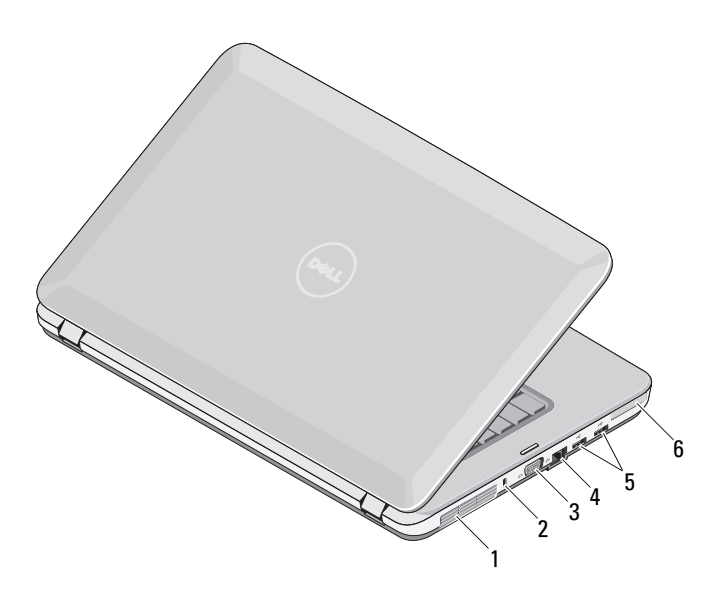

- abertura para ventilação 2 encaixe de segurança
- 
- 5 conectores USB (2) 6 ranhura ExpressCard
- 
- 3 conector VGA 4 conector de rede
	-

# Configuração rápida

 $\bigwedge$  ADVERTÊNCIA: Antes de iniciar qualquer um dos procedimentos descritos nesta seccão, leia as informações sobre segurança fornecidas com o computador. Para obter informações adicionais sobre as melhores práticas, consulte www.dell.com/regulatory\_compliance.

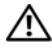

 $\bigwedge$  ADVERTÊNCIA: O adaptador de CA funciona com tomadas eléctricas de todo o mundo. No entanto, os conectores de alimentação e as faixas de energia variam de acordo com os países. A utilização de um cabo incompatível ou a ligação incorrecta do cabo à faixa de energia ou à tomada eléctrica pode causar incêndio ou danos no equipamento.

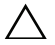

AVISO: Ao desligar o cabo do adaptador de CA do computador, segure no conector, não no cabo, e puxe com firmeza mas com cuidado para evitar danificar o cabo. Quando enrolar o cabo do adaptador de CA, certifique-se de que segue o ângulo do conector no adaptador de CA para evitar danificar o cabo.

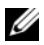

NOTA: Alguns dispositivos podem não estar incluídos se não os tiver encomendado.

1 Ligue o adaptador de CA ao respectivo conector no computador e à tomada eléctrica.

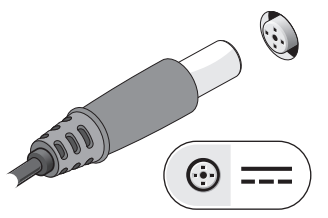

3 Ligue os dispositivos USB como, por exemplo, um rato ou um teclado (opcional).

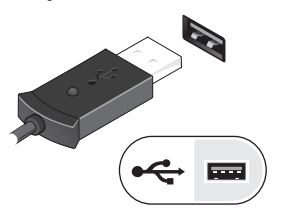

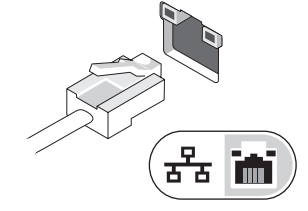

2 Ligue o cabo de rede (opcional).

4 Ligue os dispositivos IEEE 1394, como um leitor de DVD (opcional).

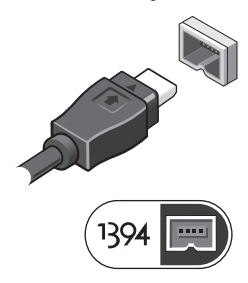

5 Abra o visor do computador e pressione o botão de alimentação para ligar o computador.

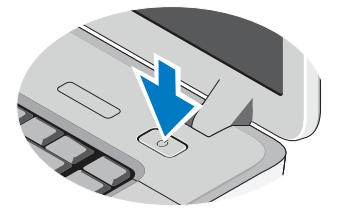

 $\mathbb Z$  NOTA: Recomenda-se que ligue e desligue o computador pelo menos uma vez antes de instalar placas ou de ligar o computador a um dispositivo de ancoragem ou outro dispositivo externo, como uma impressora.

### Especificações

**NOTA:** As ofertas podem variar de acordo com a região. As seguintes especificações, fornecidas com o seu computador, são as consideradas obrigatórias por lei. Para obter mais informações sobre a configuração do computador, clique em Iniciar→ Ajuda e apoio técnico e seleccione a opção para visualizar informações sobre o computador.

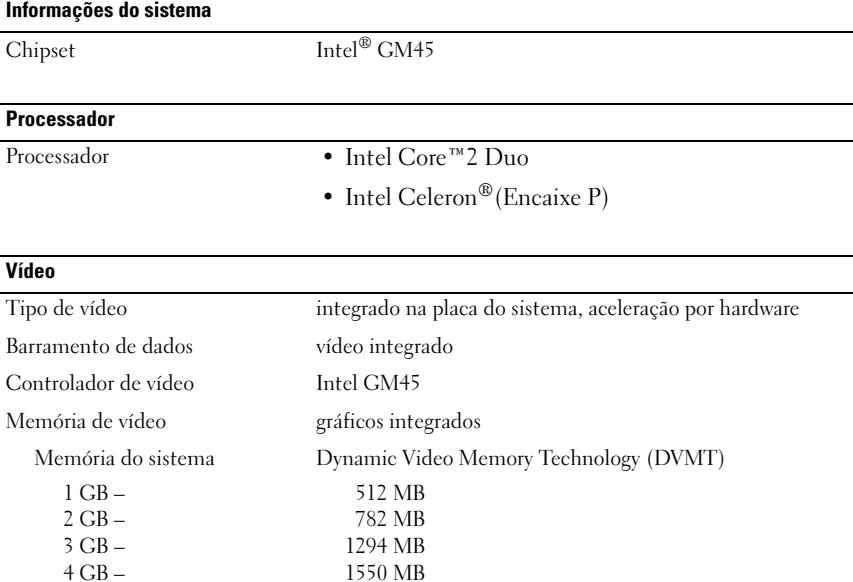

NOTA: A tecnologia DVMT responde de forma dinâmica aos requisitos do sistema e às exigências das aplicações atribuindo a quantidade ideal de memória para obtenção de gráficos equilibrados e de um bom desempenho do sistema.

#### **Memória**

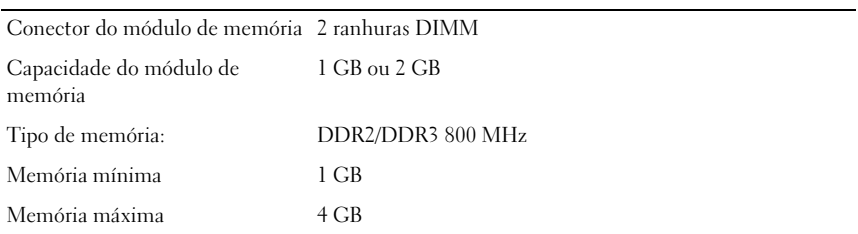

#### **Bateria**

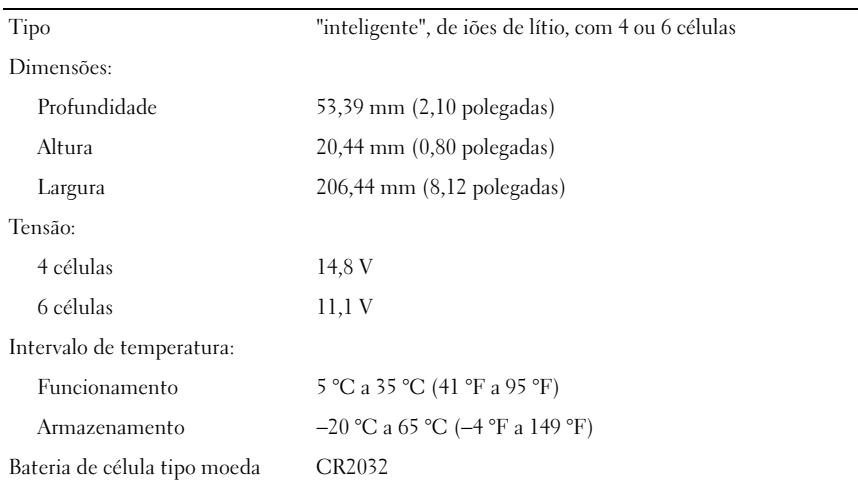

#### Adaptador de CA

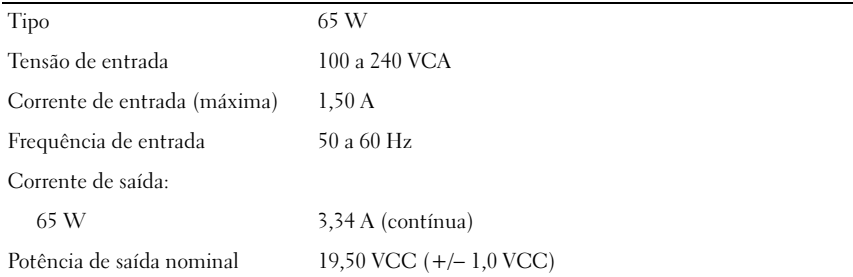

#### Adaptador de CA (continuação)

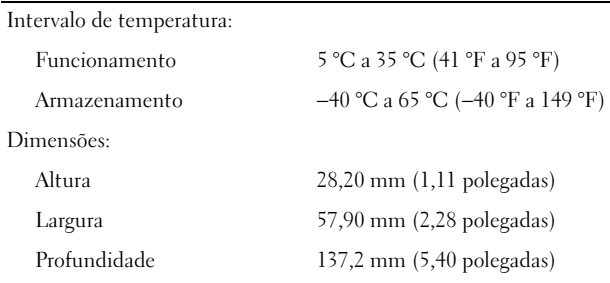

#### Características físicas

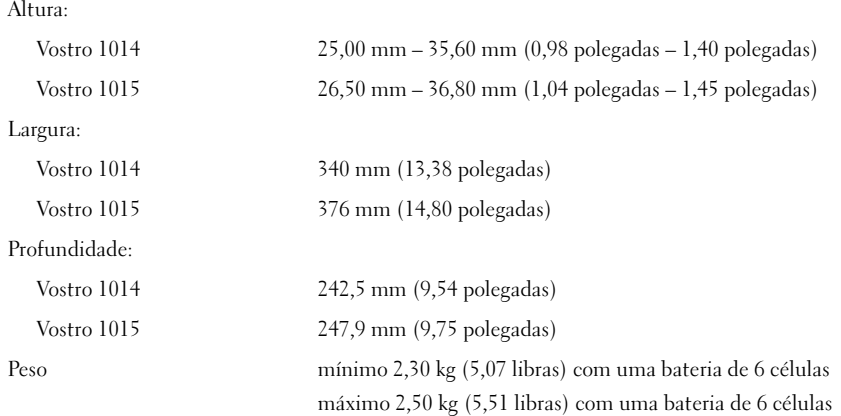

#### Requisitos ambientais

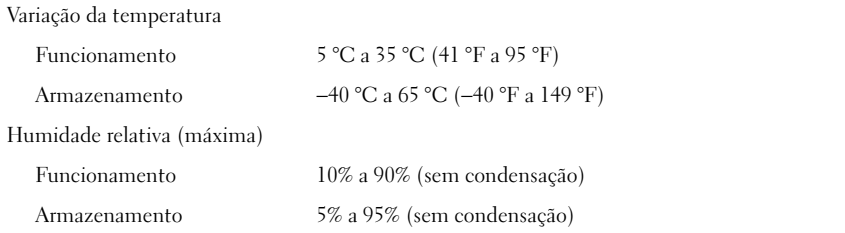

### Obter mais informações e recursos

Consulte os documentos referentes à segurança e regulamentação fornecidos com o computador, bem como o website de conformidade regulamentar em **www.dell.com/regulatory\_compliance**

- Melhores procedimentos de segurança
- Garantia
- Termos e Condições

\_\_\_\_\_\_\_\_\_\_\_\_\_\_\_\_\_\_

- Certificação regulamentar
- Ergonomia
- Contrato de licença do utilizador final

**As informações deste documento estão sujeitas a alterações sem aviso prévio. © 2009–2010 Dell Inc. Todos os direitos reservados. Impresso na Polônia.**

A reprodução destes materiais, sob qualquer forma, sem autorização por escrito da Dell Inc. é estritamente proibida.

Marcas comerciais utilizadas neste texto: *Dell*, o logótipo *DELL* e *Vostro* são marcas comerciais da Dell Inc.; *Intel* e *Celeron* são marcas comerciais registadas e *Core* é uma marca comercial da Intel Corporation nos E.U.A. e noutros países.

Outros nomes e marcas comerciais podem ser mencionados neste documento como referência às entidades que invocam essas marcas e nomes ou os seus produtos. A Dell Inc. nega qualquer interesse de propriedade sobre outras marcas e nomes comerciais que não os seus.